**[张瑞](https://zhiliao.h3c.com/User/other/0)** 2008-10-13 发表

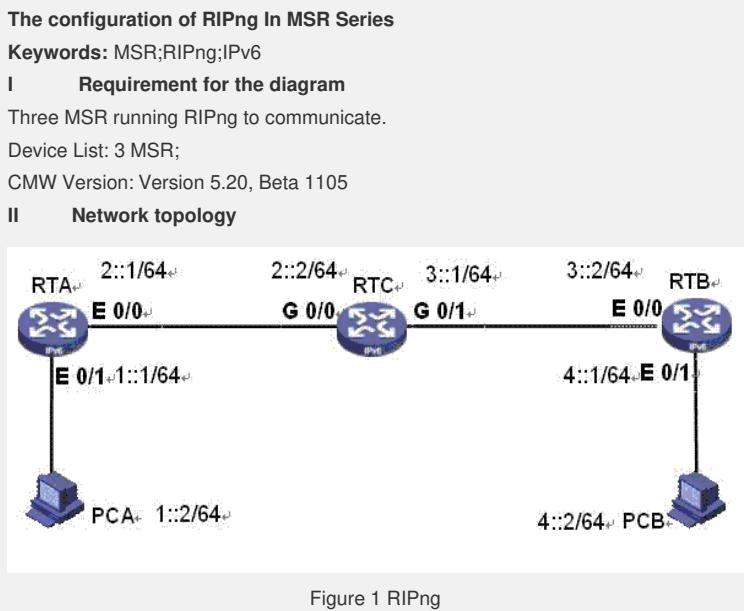

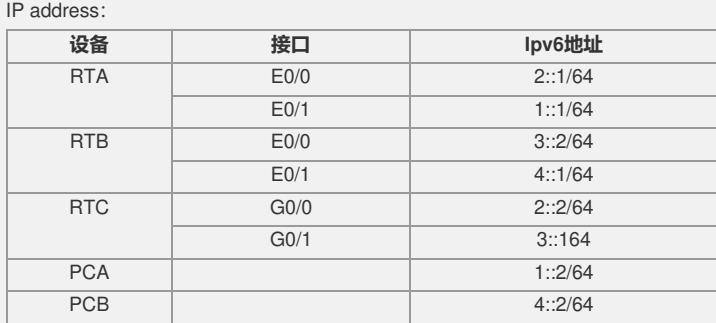

### **III Steps of configuration**

1) Connect devices as showed above; 2) Config IPv6 address, and running IPv6 on each devices;

# **Example of PCB IPv6 address :**

C:\>ipv6 install C:\>ipconfig Windows IP Configuration Ethernet adapter 本地连接: Connection-specific DNS Suffix . : IP Address. . . . . . . . . . . . : 4.0.0.2 Subnet Mask . . . . . . . . . . . : 255.255.255.0 **IP Address. . . . . . . . . . . . : fe80::212:3fff:fe17:fdab%6//由此处获得接口索引 为6** Default Gateway . . . . . . . . . : 4.0.0.1 Tunnel adapter Teredo Tunneling Pseudo-Interface: Connection-specific DNS Suffix . : IP Address. . . . . . . . . . . . : fe80::5445:5245:444f%5 Default Gateway . . . . . . . . . : Tunnel adapter 6to4 Tunneling Pseudo-Interface: Connection-specific DNS Suffix . : IP Address. . . . . . . . . . . . : 2002:400:2::400:2 Default Gateway . . . . . . . . . : Tunnel adapter Automatic Tunneling Pseudo-Interface: Connection-specific DNS Suffix . : IP Address. . . . . . . . . . . . : fe80::5efe:4.0.0.2%2 Default Gateway . . . . . . . . . :

C:\>ipv6 adu 6/1::2 **//set IPv6 address to 1::2** C:\>ipconfig **//check result** Ethernet adapter 本地连接: Connection-specific DNS Suffix . : IP Address. . . . . . . . . . . . : 4.0.0.2 Subnet Mask . . . . . . . . . . . : 255.255.255.0 IP Address. . . . . . . . . . . . : 1::2 IP Address. . . . . . . . . . . . : fe80::212:3fff:fe17:fdab%6 Default Gateway . . . . . . . . . : 4.0.0.1 note: if you want to cancel this IPv6 address on PC: C:\>ipv6 adu 6/1::2 life 0 【RTB】配置: <RTB>sys System View: return to User View with Ctrl+Z. [RTB]ipv6 [RTB]ripng 1 [RTB-ripng-1]q [RTB]interface Ethernet 0/1 [RTB-Ethernet0/1]ipv6 address 4::1/64**//set E0/1 IPv6 address** [RTB-Ethernet0/1]ripng 1 enable**//enable RIPng** [RTB-Ethernet0/1]quit [RTB]interface Ethernet 0/0 [RTB-Ethernet0/0]ipv6 address 3::2/64 [RTB-Ethernet0/0]ripng 1 enable**//enable RIPng** [RTB-Ethernet0/0]quit

### 【RTA】配置:

< RTA >sys System View: return to User View with Ctrl+Z. [RTA]ipv6 **//enable Ipv6** [RTB]ripng 1 [RTB-ripng-1]q [RTA]interface Ethernet 0/1 [RTA-Ethernet0/1] ipv6 address 1::1/64 **//connect PC** [RTA-Ethernet0/1]ripng 1 enable**//enable RIPng** [RTA-Ethernet0/1]quit [RTA]interface Ethernet 0/0 [RTA-Ethernet0/0]ip add 2::1/64 **//config E0/0 Ipv6 address** [RTA-Ethernet0/0]ripng 1 enable **//enable RIPng** [RTA-Ethernet0/0]quit

## 【RTC】配置:

<RTC>sys [RTA]ipv6 **//enable Ipv6** [RTB]ripng 1 [RTB-ripng-1]q [RTC]interface GigabitEthernet 0/0 [RTC-GigabitEthernet0/0]ipv6 address 2::2/64 [RTA-Ethernet0/0]ripng 1 enable**//enalbe RIPng** [RTC-GigabitEthernet0/0]quit [RTC]interface GigabitEthernet 0/1 [RTC-GigabitEthernet0/1]ipv6 address 3::1/64 [RTA-Ethernet0/1]ripng 1 enable**//enalbe RIPng** [RTC-GigabitEthernet0/1]quit

#### **PCB上配置默认路由:**

C:\>ipv6 rtu ::/0 6/4::1 **//default next hop is 4::1 PCA上配置默认路由:**

C:\>ipv6 rtu ::/0 4/1::1 **//set defautl gateway of PC 1::1**

**IV Key notes in the configuration**

1) Must running RIPng under according interface. RIPng is not enabled as default. **V Result Check**

Routers can communicate eachother through RIPng.

the control of the control of the control of the control of the con-